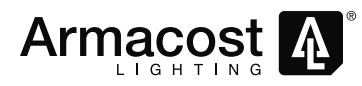

# **Wi-Fi LED Lighting Controller**

*Model: ALWIFI14*

## **QUICK START GUIDE**

*Download the full instruction manual at armacostlighting.com/wifi* 

Compatible with Android and Apple (iOS) smartphones and tablets. Works with five types of LED lighting (both 12- and 24-volt):

- White and single color LED lighting provides 0-100% full range dimming
- White color adjustable LED tape lighting dimming and CCT control
- Standard RGB LED lighting full function color control and effects
- RGB + white four-channel LED enhanced color control and effects
- $B = RGB + CCT$  dual white five-channel enhanced color control and effects

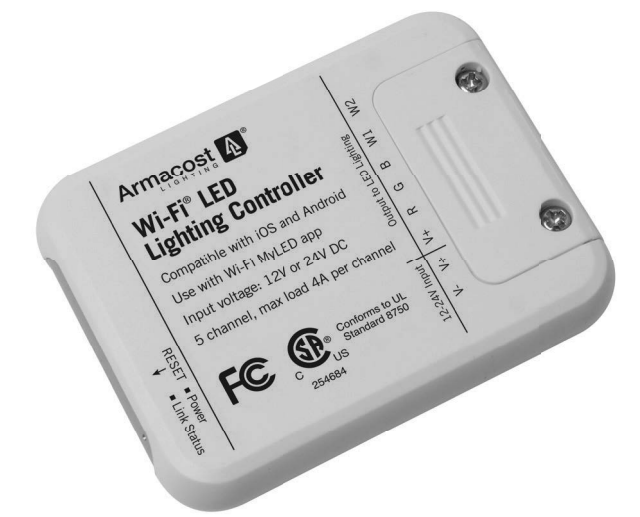

## **Features**

- Works with or without a wireless network. Use your phone as a simple remote or use any existing wireless network for advanced control features
- Connect and control up to 50 Wi-Fi controllers with one device\*. Control individually or in groups for large area, multi-zoned lighting control (requires router and network connection)
- Control your lighting remotely from anywhere in the world when configured through your network
- Sync lighting to the beat of music stored locally on your device, or use your microphone to sync to ambient music
- Programmable set the time of day to turn your lighting on or off
- When used with RGB LED lighting, use the color wheel touch screen to create virtually any color. Create your own colorchanging effects or choose from 20 preprogrammed modes. Bookmark and save favorite colors and effects. Match colors in your environment using your device's camera, or manually enter RGB values for precise color selections

*\*If you are using RGB color changing LED lighting and wish to control multiple Wi-Fi controllers with one device, only static colors will synchronize and dim in unison. Color-changing effects will not stay synchronized due to the various cycling speeds of each unit.*

# **Connecting**

Low-voltage safe, the Wi-Fi controller is direct wired inline between the low voltage output of your power supply and your LED lighting.

# **Typical Wiring Diagram**

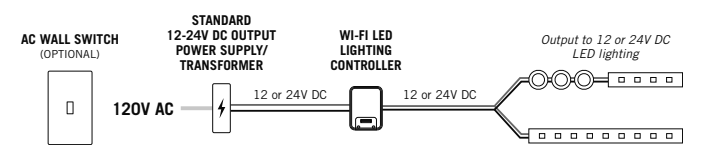

- Each Wi-Fi controller requires a separate LED power supply. Never connect multiple Wi-Fi controllers to one power supply
- Use only with standard 12- or 24-volt DC constant voltage power supplies. The voltage output of your power supply must be the same as your LED lighting
- Do not use with dimmable LED power supplies
- All wiring must be in accordance with national and local electrical codes, low-voltage Class 2 circuit. If you are unclear as to how to install and wire this product, contact a qualified electrician
- Always read and follow the Installation Guidelines provided with your LED lighting and power supply

#### **Connect based on the type of LED lighting you are using**

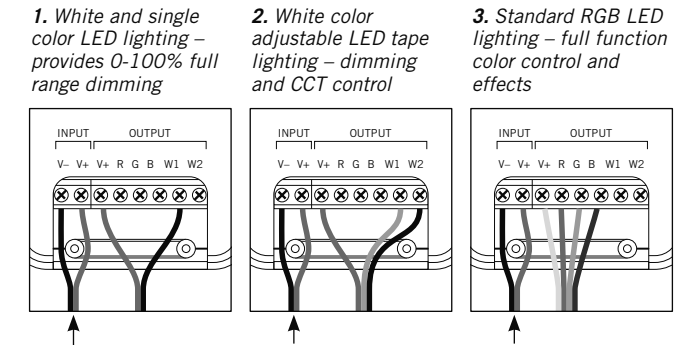

*12- or 24-volt power from your power supply*

Note: For four- and five-channel RGB connection illustrations, consult the full instruction manual.

#### **Note: To enable the maximum length of white LED lighting, connect two legs of LED lighting to the Wi-Fi controller using the W1 and W2 port connections as shown below.**

Each leg can support up to 4 amps of LED lighting

- $\cdot$  48 watts x 2 = 96 watts max with 12-volt lighting
- $\cdot$  96 watts x 2 = 192 watts max with 24-volt lighting

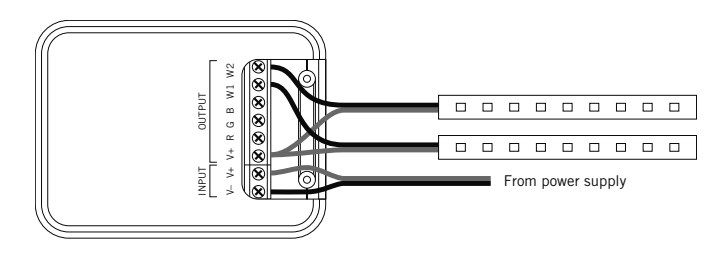

## **App Installation**

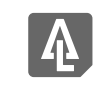

**Wi-Fi MyLED**

## **Download and connect the free Armacost Lighting app**

Go to Apple iTunes Store or Google Play for Android devices. Search for Armacost Wi-Fi MyLED, and download and install the app.

Make sure the controller is correctly installed and powered on before attempting to use the app to connect your device.

- **1.** Go to Settings on your mobile device.
- **2.** Enable Wi-Fi and open the Wi-Fi networks list on your device.
- **3.** By default, the Armacost Wi-Fi LED Lighting Controller will appear with the network name (SSID) of "ArmacostXXXXXXXXXX." The Xs represent a combination of letters and numbers unique to each Wi-Fi controller.
- **4.** Connect your device to the Wi-Fi controller. A password isn't required.
- **5.** Open the Armacost Lighting app. The application will automatically scan for the Armacost Wi-Fi LED Lighting Controller.
- **6.** You will see a screen where you can connect to your network's wireless router or direct connect to the W-Fi controller. Note: you can access this function at any time through the setup menu.

**Note:** If connecting to your wireless network, the link light on the front of the Wi-Fi controller will illuminate. This indicates that your connection is successful and you will be able to access your Wi-Fi controller through your wireless network.

#### **Direct wireless connection versus connecting to your network via your router**

If you do not have or do not want to connect to your network through your wireless router, choose direct connect to the controller. With this method, you will not have access to your network while connected to the Wi-Fi controller. Using direct connect, you cannot group controllers for multi-zone control.

Armacost Lighting recommends connecting to your home network via your wireless router in order to enable full app features. By going through the router setup, you will link your Wi-Fi controller through your existing wireless network. This will allow you to access the Internet and your color controller without switching between Wi-Fi networks. Additionally, you will have access to the remote access settings, and any Wi-Fi controller connected to the same network can be grouped together for synchronized control across multiple zones.

The first time you connect to the Wi-Fi LED controller, you will be prompted to select the type of lighting you are connecting. Choose the mode that applies to the type of lighting you are using. For example, if you are using single color or white LED lighting, select "DIM," and your app will then be configured as an LED dimmer.

- **DIM:** Single Color Dimmer
- **CCT:** Color Temperature Adjustable
- **RGB:** RGB Multicolor
- **RGBW:** RGB + Single Color
- **RGBWW:** RGB + Dual Color

Next, you will see a list of all Wi-Fi controllers connected to this network. Here, you can access settings and controller properties as well as turn your lighting on/off. Tap the controller name to begin using your lighting, or press and hold to change basic device properties.

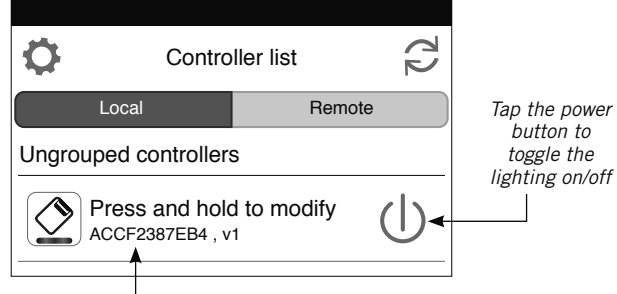

*Tap this area to enter the controller interface, or press and hold to modify controller properties*

#### **IMPORTANT**

If the app displays the error message below, press the refresh button in the upper-right corner.

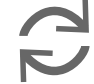

Cannot find any LED controller(s). Please check your device Wi-Fi setting and confirm that the LED controller(s) are plugged in

If the Wi-Fi controller still does not appear, turn your device Wi-Fi connection off and back on and check your network settings.

#### **Factory Reset**

If you incorrectly entered your network password or have another incorrect setting, the link light will not turn on. You will not be able to access the Wi-Fi controller and you will need to do a factory reset.

- **1.** Locate the pinhole on the front of the unit, labeled REST.
- **2.** Using the included straight pin, or a paper clip, insert straight into the pinhole to depress the reset button.
- **3.** Continue to press and hold the reset button for five seconds, then release.

The unit will power off and back on and cycle the lighting to indicate the reset has been successful. You can now connect back to your Wi-Fi controller using its default settings. Return to step 1 under "App Installation."

#### **For the full featured app manual and how-to videos, visit armacostlighting.com/wifi .**

#### **SPECIFICATIONS**

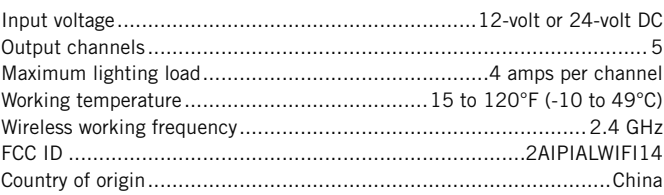

Limited one-year warranty. This product is for dry location use only. Improper installation, improper powering, abuse, or failure to use this device for its intended purpose will void warranty. Proof of purchase is required for all returns. Questions? Email support@armacostlighting.com.

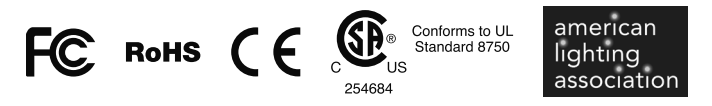

This device complies with Part 15 of the FCC Rules. Operation is subject to the following two conditions: (1) this device may not cause harmful interference, and (2) this device must accept any interference received, including interference that may cause undesired operation. Changes or modifications to this unit not expressly approved by the party responsible for compliance could void the user authority to operate the equipment.

### **armacostlighting.com**